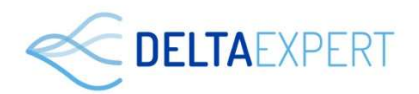

# GPO Collège Un outil au service du Parcours Avenir

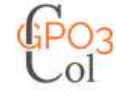

F11 pour basculer en plein écran et pour en sortir

Accueil

Les formations · Moi -

Les métiers \*

Déconnexion

**Bonjour GPOColl** 

Mon Compte: GPOCOLL\_3661 Imprimer ce code ou L'envoyer par mail

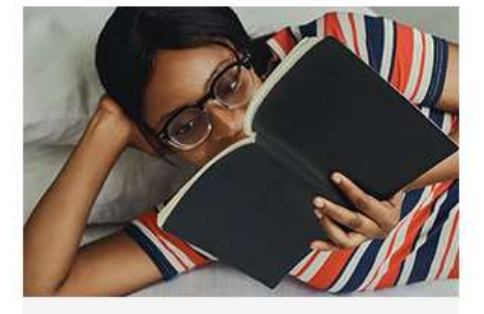

#### Moi

Des questionnaires qui mesurent les centres d'intérêts et tes valeurs à partir d'activités et de métiers

> Mes intérêts professionnels

- > Les métiers que je préfère
- > Mes Valeurs
- > Vrai ou faux ? com

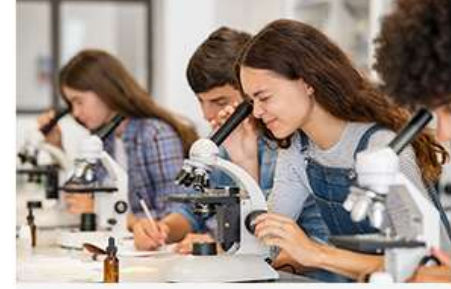

#### Les formations

Des informations et des tests pour mesurer ses connaissances sur les formations après la 3ème

#### > Après le collège cours

- > La seconde GT (Générale et Technologique)
- > La seconde Pro (Professionnelle)
- > La boîte à diplômes
- > Un métier, des diplômes [quizz]
- > Quelle est la voie à suivre come

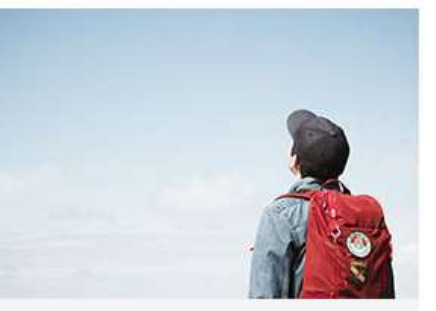

#### Les métiers

Une base de données métiers avec des modules pédagogiques sur les filières professionnelles

#### > Le minidico des métiers

- > L'organigramme [ quizz]
- > Services compris vuizz
- > Quel niveau d'études ? [ gurzz]
- > L'entreprise

#### SOMMAIRE

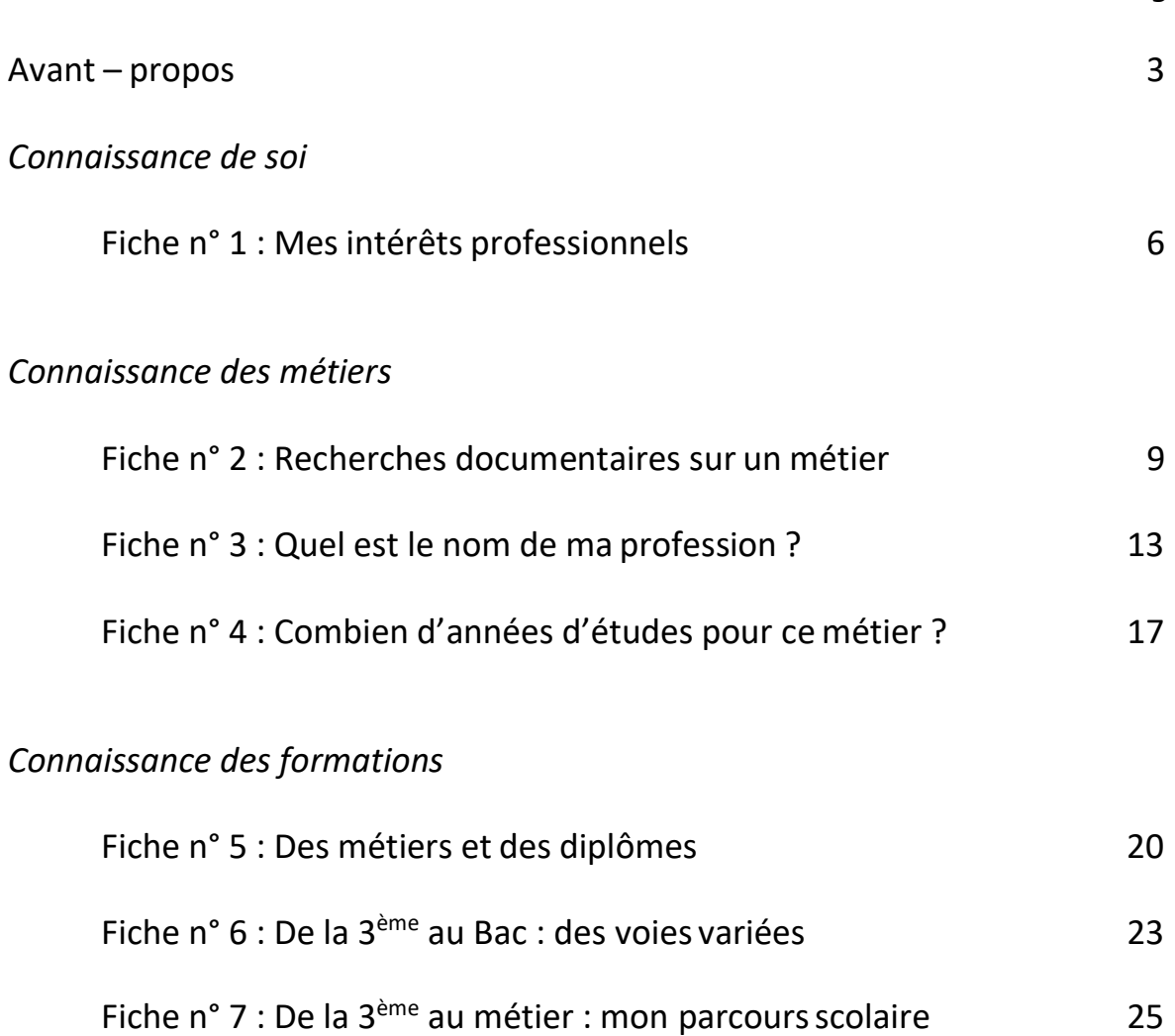

Page

#### AVANT-PROPOS

Le logiciel GPO Collège a pour objectif de sensibiliser progressivement les élèves de collège à la problématique de l'orientation. Pour cela, il propose une démarche exploratoire des trois champs de connaissances nécessaires à la construction d'un projet scolaire et professionnel : soi, les métiers et les formations. Au travers de cette démarche, il entend faciliter l'appropriation par l'élève des premiers repères sur l'orientation et des savoir-faire de base nécessaires à la recherche d'information. Il constitue un support de questionnements et de confrontations avec les représentations spontanées des élèves sur les professions et les formations, étant ainsi un élément déclencheur pour approfondir les recherches, notamment en direction de supports écrits.

GPO Collège s'inscrit dans une optique éducative de l'orientation, dont il reprend les finalités, à savoir : explorer le monde des métiers, des formations et ses propres intérêts, pour être mieux à même de faire, le moment venu, des choix d'orientation plus éclairés, plus autonomes, plus positifs. Il peut être un bon support à l'ensemble des actions concourant au Parcours Avenir.

Son apport spécifique trouvera sa pleine mesure loin de la décision d'orientation imposée par les procédures (en 3<sup>ème</sup>). Le cycle central du collège est certainement le moment le plus propice pour un travail sur GPO Collège.

Conçu au départ pour être proposé dans le cadre du CDI, dans un accès autonome à l'ordinateur, GPO Collège peut être également utilisé comme support dans des temps spécifiques consacrés à l'orientation (durant des heures de vie de classe par exemple).

Les exemples de séances contenues dans les pages qui suivent sont spécifiquement destinés à cet usage. Tout comme GPO Collège lui-même, ces séances s'inscrivent dans un travail partagé sur l'orientation, tel qu'il est préconisé dans les textes officiels définissant la mise en œuvre de l'éducation à l'orientation au collège (circulaire du 31 Juillet 1996) et du Parcours Avenir (circulaire du 9 Juillet 2015).

Ces séances sont présentées sous forme de fiches numérotées. Cet ordonnancement n'a pour fonction qu'un repérage aisé, il n'implique nullement l'idée d'une progression à suivre. En fonction du niveau de classe où elles sont proposées, du projet plus large de mise en œuvre du Parcours Avenir dans lesquelles elles peuvent s'inscrire, ces séances doivent être pensées comme des supports « ouverts », adaptables, qui laissent toute la place à une appropriation souple.

Chaque fiche présente l'objectif de la séance, son déroulement et les animateurs susceptibles de la prendre en charge. La durée de chaque séance est d'une heure environ, modulable selon le niveau de la classe et son degré de maîtrise de l'outil informatique.

Les pages portant la marque sont destinées à l'élève. Elles sont conçues pour être le support sur lequel l'élève notera le résultat de ses recherches.

Plusieurs séances alternent des phases de recherche sur des supports papier et des phases de travail sur le logiciel GPO Collège, le but étant d'apprendre à rechercher des informations sur l'orientation sur les supports variés mis à disposition des élèves dans un collège.

L'équipement idéal pour animer les séances proposées ici est composé de :

- une salle informatique équipée d'un ordinateur par élève. GPO Collège doit être accessible de chaque poste. La connexion au réseau Internet est indispensable,
- si l'élève ne dispose pas de compte personnel GPO, un endroit virtuel ou physique où conserver les documents GPO en format pdf

## Fiche n<sup>o</sup>1

# Connaissance de soi

# $\ddot{\hat{\bm{\Sigma}}}$  Mes intérêts professionnels

#### **Objectifs**

Assurer une première sensibilisation à la démarche d'exploration de ses intérêts. Les exercices proposent à l'écran des activités et des métiers variés, face auxquels l'élève doit émettre un jugement de préférence (« j'aime, je n'aime pas »...). En regroupant les réponses, le logiciel va faire apparaître un profil d'intérêts, qui peut être une première clé d'entrée pour explorer le monde des métiers.

Il est nécessaire de bien préciser que ces questionnaires ne sont pas des tests (voir les prolongements possibles page 4), et que l'ordinateur n'est pas un grand magicien qui va dévoiler ce pourquoi l'on est fait. Il ne fait que regrouper les réponses fournies selon des grandes catégories d'intérêts professionnels.

L'objectif de la séance peut être également de « démythifier » les tests informatisés. L'accompagnement encadré est plus propice à cette fin que l'autonomie en CDI.

#### Déroulement de la séance

1<sub>er</sub> temps : passation du Questionnaire "Mes intérêts professionnels" portant sur des choix d'activités et de secteurs professionnels Résultats : Impression ou Enregistrement ou Inscription en BLEU sur la feuille de report des résultats

 $2<sub>eme</sub>$  temps: passation du Questionnaire "Les Métiers que je préfère" portant sur des choix de métiers Résultats : Impression ou Enregistrement ou Inscription en ROUGE sur la feuille de report des résultats

#### Par qui ?

Psychologue E.N. ou Enseignant, ou CPE ou Enseignant Documentaliste (avec coordination avec le(la) psychologue E.N.)

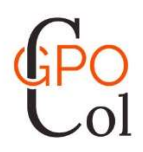

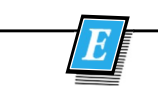

Mes intérêts

NOM :

Classe :

Sur le(s) ordinateur(s) se trouve un logiciel (GPO) mis à ta disposition pour explorer des informations utiles à ton orientation.

Deux questionnaires d'intérêts te sont proposés. Ils sont destinés à t'aider à mieux cerner tes goûts en matière de profession, à te faire découvrir une démarche d'exploration de tes intérêts professionnels. La grille ci dessous te permettra de noter les résultats à ces questionnaires. N'oublie pas de mettre cette feuille dans ton dossier personnel pour en reparler avec le psychologue conseiller d'orientation.

#### **RESULTATS**

Mettre une croix dans la case correspondant aux résultats à l'écran : INTERETS ACTIVITES (1) : en Bleu INTERETS METIERS (2) : en Rouge

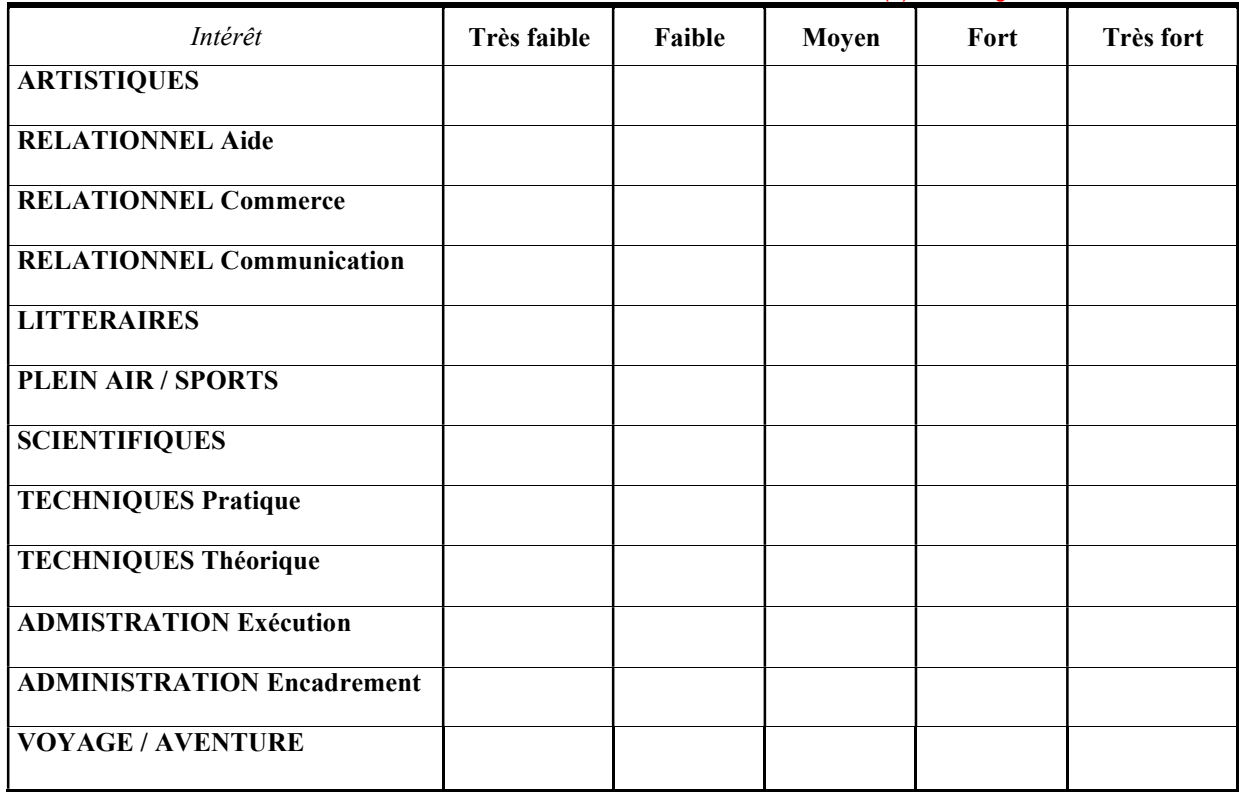

#### Les 3 métiers choisis

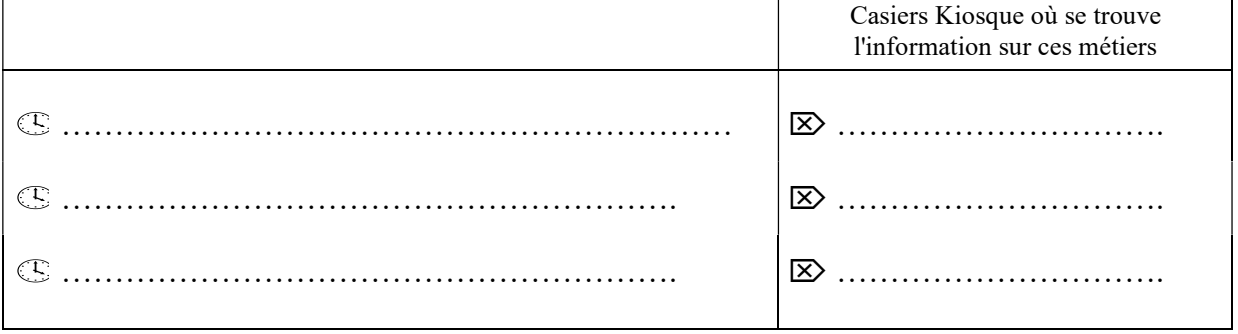

#### Connaissance de soi : approfondissements possibles

#### 1. Moi et les autres : passation d'un test d'intérêts étalonné

#### Objectifs :

Faire comprendre ce que sont les tests. Compléter l'exploration de ses intérêts.

Les questionnaires d'intérêts de GPO font apparaître un « profil » d'intérêts, avec des intérêts marqués, d'autres peu marqués. Leur importance est établie par comparaison d'une catégorie à l'autre (par ex. on peut avoir des intérêts artistiques plus forts que des intérêts techniques), à partir des réponses d'une seule personne. Ils donnent une « photographie » de ses goûts, sans les comparer à des intérêts exprimés par d'autres personnes.

Pour aller plus loin, on peut aussi se poser la question : « Est-ce que l'intérêt fortement marqué chez moi est aussi fort chez les autres ? Comment je me situe dans l'ensemble des jeunes de mon âge ? Si j'ai un intérêt dominant (relationnel par ex.), est-ce que je suis nettement au-dessus de la moyenne de ce qu'exprime les autres ? »

On aborde alors la notion d'étalonnage et de test : qui signifie que l'on compare ses résultats à une population (1000 jeunes par ex. qui ont passé le même test) et que l'on positionne ses résultats en rapport avec cet échantillon.

La séance peut reposer alors sur un test d'intérêt étalonné.

Les résultats nécessitent d'être commentés par un COP (maîtrise nécessaire de la notion d'étalonnage et de son sens).

Par qui ? Psychologue E.N. ou Enseignant formé à la notion d'étalonnage

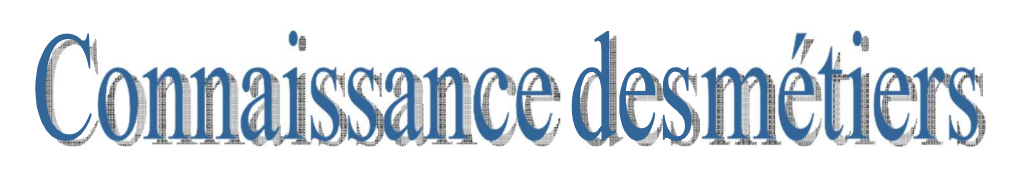

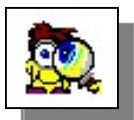

# Recherche documentaire sur un métier

Séquence reprenant les résultats du questionnaire d'intérêts (2) de GPO Collège (fiche n°1)

#### **Objectifs**

Premier apprentissage d'une recherche documentaire sur un ou deux métiers à partir des documentations mises à disposition des élèves au CDI. Sensibilisation à l'utilisation du kiosque ONISEP et du site ONISEP.

A partir des résultats du questionnaire n° 2 de GPO Collège

#### Déroulement

La séance gagne à se dérouler au CDI, avec accès au kiosque ONISEP du CDI. Reprendre la production de la séance Fiche 1, en partant de l'ensemble Les 3 métiers choisis

A l'aide du classeur Clés Intérêts, faire noter le Kiosque correspondant à chaque métier.

A l'aide des documents trouvés dans les casiers, remplir les deux volets de la fiche Recherche d'informations sur un métier.

#### Animateurs

Enseignant Documentaliste ou Psychologue E.N. ou Enseignant ou Aide-éducateur maîtrisant le kiosque ONISEP

#### Recherche d'informations sur un métier

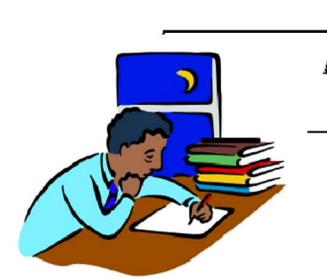

Nom du métier :

Description rapide : quelles sont les activités exercées, dans quel lieu ?…

Qualités requises :

#### Formation et diplômes nécessaires pour exercer ce métier

#### Dans cette profession

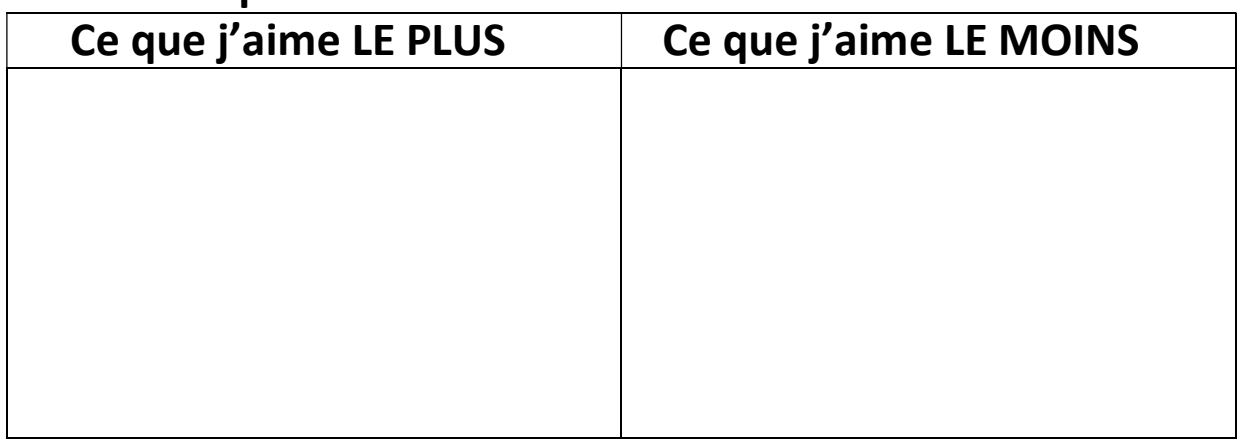

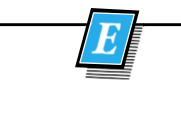

#### Quelles études sont nécessaires pour cette profession ?

#### Trace : - un parcours scolaire adapté (en vert) - un autre parcours possible (en bleu)

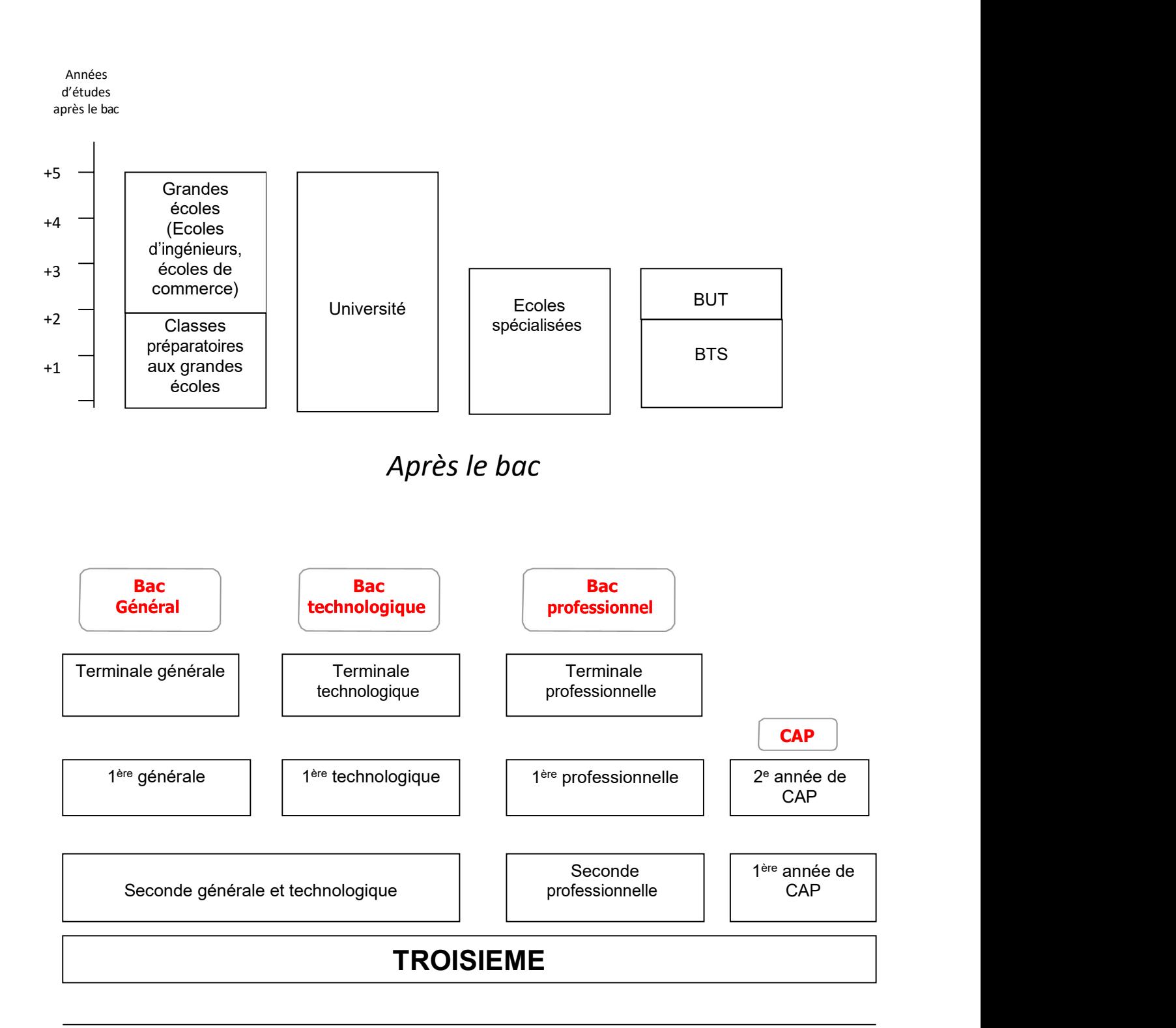

#### VARIANTE : UTILISATION DE LA DOCUMENTATION ACCESSIBLE PAR INTERNET (automatique avec GPO Collège en ligne à partir des métiers)

Utiliser le même support pour recueillir les informations sur une profession, mais avec des informations recueillies sur le site www.onisep.fr

Le déroulement de la séance nécessite un accès à plusieurs ordinateurs connectés sur le réseau Internet.

Pour faciliter la recherche, on peut inciter les élèves à choisir directement l'option Découvrir les métiers de la page d'accueil du site de l'Onisep

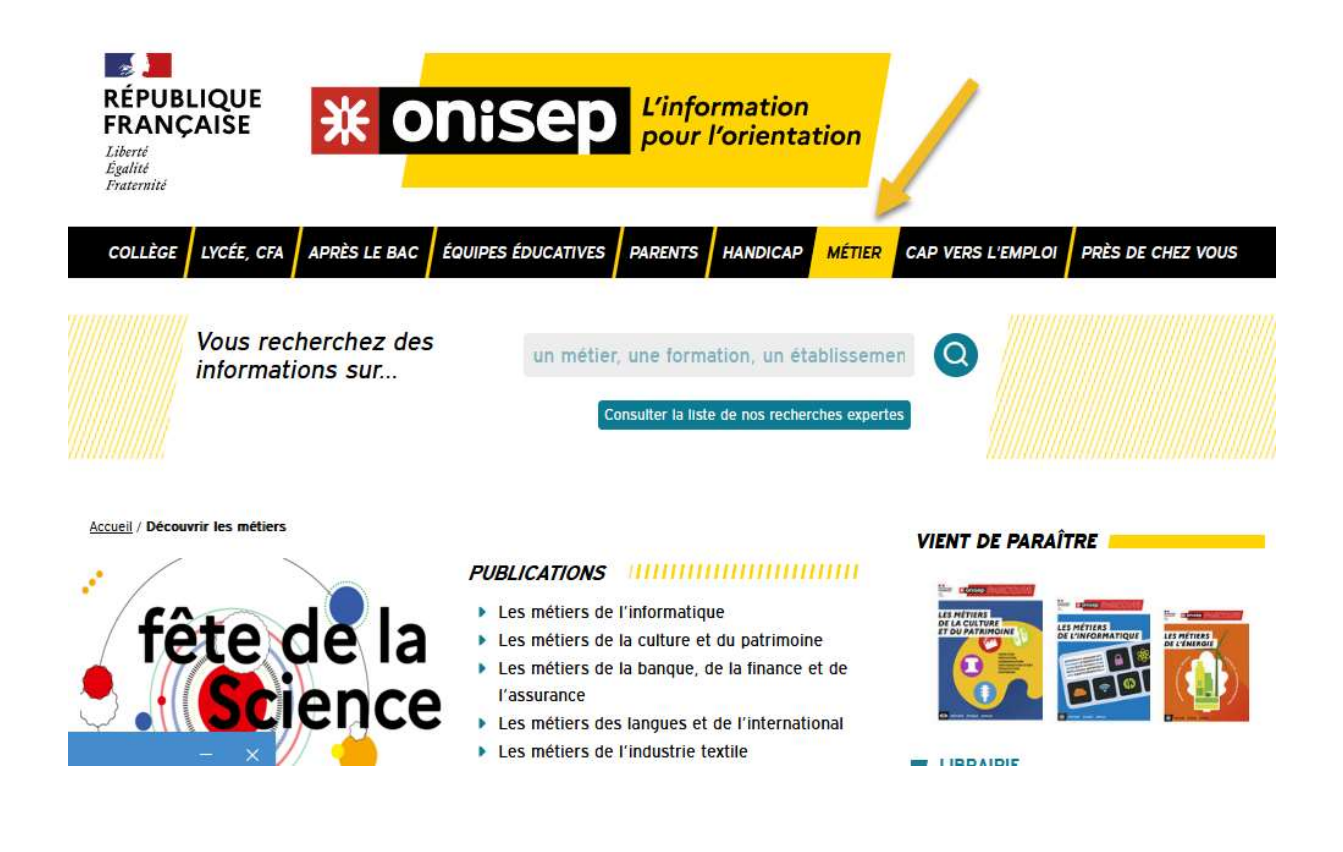

## Fiche n<sup>o</sup>3

# Connaissance des métiers Quel est le nom de ma profession?

#### **Objectifs**

Pousser à l'exploration de différents métiers, qui ne sont pas spontanément recherchés par les élèves, souvent par méconnaissance de leur existencemême.

#### Déroulement

Consignes : « L'exercice que l'on va faire consiste, à partir d'une présentation de son activité par un professionnel, à retrouver le nom de son métier. A partir d'un tableau que je vais vous distribuer et qui présente 20 professions, vous allez essayer de répondre. Puis on recherchera sur GPO Collège les réponses. »

Les élèves essaient dans un premier temps de retrouver le nom du métier à partir d'une description donnée par un professionnel (Qui suis je ?). A partir des indices donnés, ils nomment le métier décrit en s'appuyant éventuellement sur des dictionnaires papiers (par exemple le kiosque Onisep et le site ONISEP). L'exercice peut être fait à deux, pour susciter les échanges de point de vue et faciliter l'expression des représentations spontanées des élèves.

1<sup>er</sup> temps : les élèves recherchent, hors d'accès au logiciel, les informations sur les métiers, en discute à deux, et remplisse la colonne A mon avis.

 $2^{\text{ème}}$  temps : ils passent sur le logiciel GPO Collège et lancent le module Le minidico des métiers. Ils remplissent la colonne Trouvé sur GPO le nom exact du métier. Pour faciliter la recherche du nom, on peut indiquer aux élèves dans quel secteur se situe le métier recherché

 $3<sup>ème</sup> temps : Evaluation : Notez 1 s'il y a correspondance entre la colonne *Amon avis*$ et la colonne Trouvé sur GPO. Faire noter 0 dans le cas contraire.

Comme il y a 20 métiers présentés, la note est donc sur 20.

#### Animateurs

Enseignants ou Psychologue E.N. ou Aide Educateur

#### Quel est le nom de mon métier ?

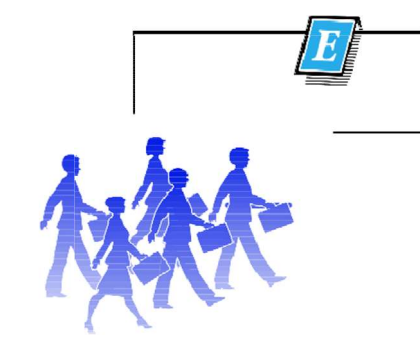

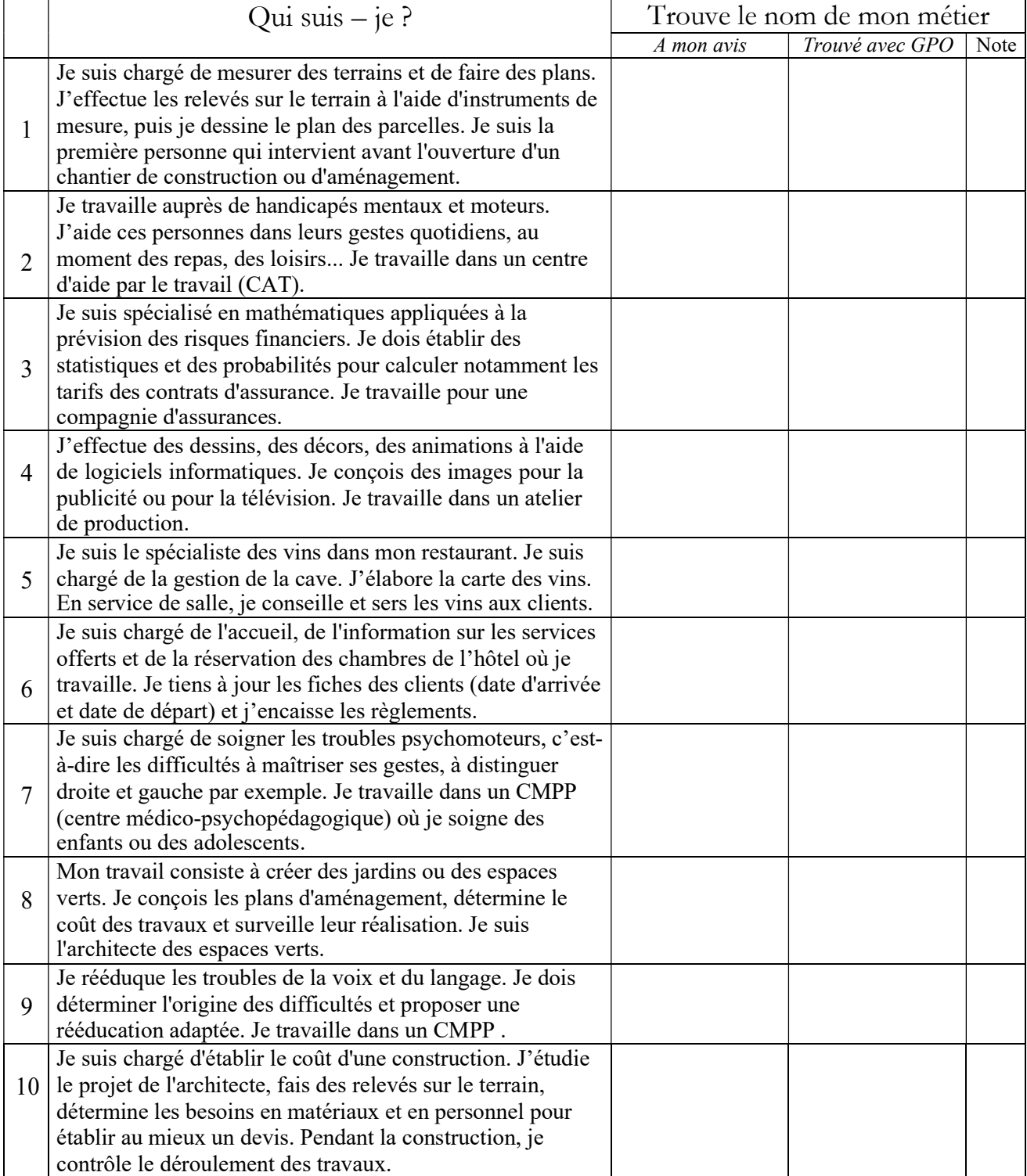

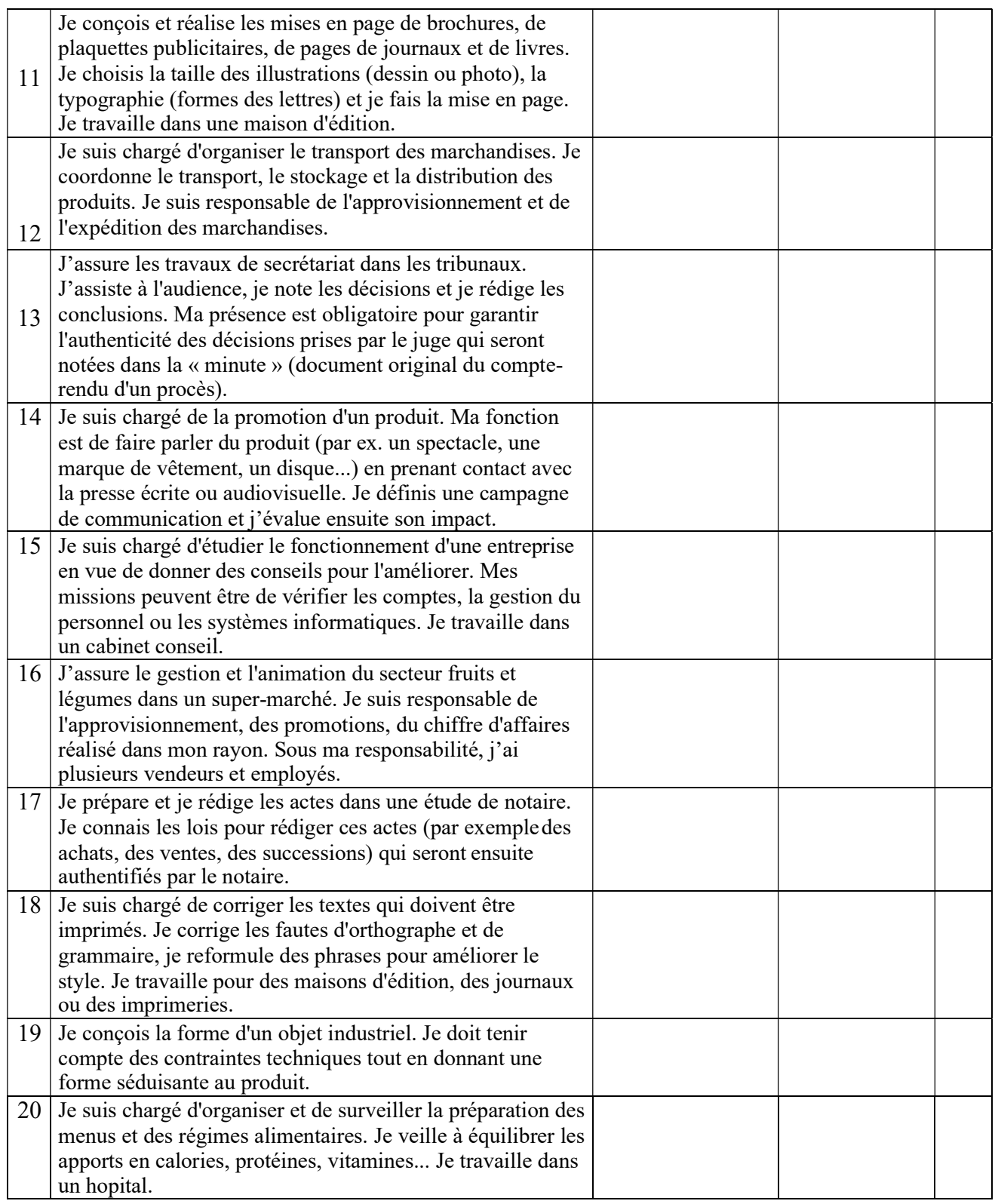

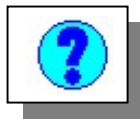

#### Les bonnes réponses

Pour faciliter la recherche du nom, on peut indiquer aux élèves dans quel secteur se situe le métier recherché (Option du MiniDico : Par secteur d'activité)

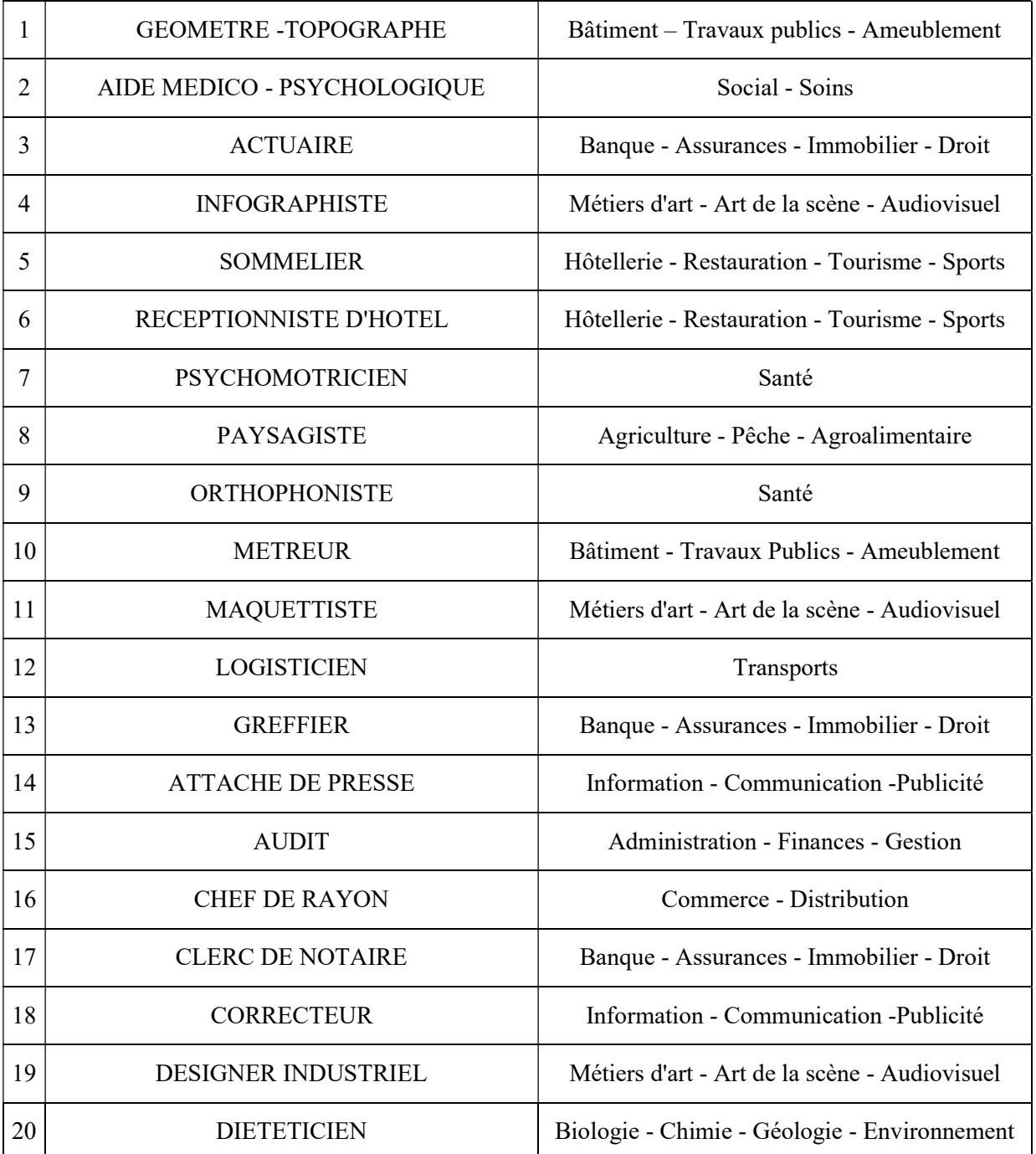

## Fiche n $^{\circ}$ 4

# Connaissance des métiers Combien d'années d'études pour ce métier ?

#### **Objectifs**

Sensibiliser les élèves à la durée d'études nécessaires pour accéder à différentes<br>C'est un domaine de conneissance où les représentations spontanées des edelescer professions.

C'est un domaine de connaissance où les représentations spontanées des adolescents sont très lacunaires, avec de fortes variations individuelles.

La prise de conscience de la durée d'études est une première étape qui peut favoriser l'exploration des paliers nécessaires à l'obtention des diplômes terminaux.

#### Déroulement

Consignes : « Nous allons aujourd'hu<br/>
C qu'il est nécessaire de suivre pour du Conseillement du Conseillement du Conseillement du Conseillement du Conseillement du Conseillement du Conseillement du Conseillement du Con onsignes : « Nous allons aujourd'hui apprendre à connaître la durée des études qu'il est nécessaire de suivre pour accéder à certains métiers. Vous allez dans un

1<sup>er</sup> temps, à partir d'une liste de professions que je vais vous distribuer, effectuer des recherches sur des documents papiers pour trouver les réponses, puis on se servira de GPO Collège pour vérifier ces informations. » L'exercice gagne à être fait à deux. Les représentations sur la durée d'études étant souvent différentes d'un élève à l'autre, on a là un bon support pour susciter les échanges de point de vue et faciliter l'expression des représentations spontanées des élèves.

1<sup>er</sup> temps : les élèves recherchent, hors d'accès au logiciel, les informations sur les métiers, en discutent à deux, et remplissent la colonne A mon avis. Insister sur le fait que les niveaux d'études peuvent concerner 1 ou 2 cases.

 $2^{\text{ème}}$  temps : ils passent sur le logiciel GPO Collège et lancent le module Le mini dico des métiers. Ils remplissent la colonne Trouvé sur GPO la longueur d'études en recherchant sur la fiche Métier et en se servant éventuellement du bouton Index qui donne la définition des sigles de diplômes et leur niveau d'études.

 $3<sup>eme</sup>$  temps : Evaluation : Notez 1 s'il y a correspondance entre la colonne Amon avis et la colonne Trouvé sur GPO Collège. Faire noter 0 dans le cas contraire. Comme il y a 20 métiers présentés, la note est donc sur 20.

 $4<sup>ème</sup> temps : { {e}ssation du module }$  Les niveaux d'études en guise de renforcement

#### Animateurs

Enseignants ou Psychologue E.N. ou Aide Educateur

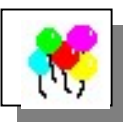

#### Combien d'années d'études pour ce métier ?

#### Mets une croix dans le(les) case(s) du niveau d'études que tu penses nécessaire pour exercer cette profession

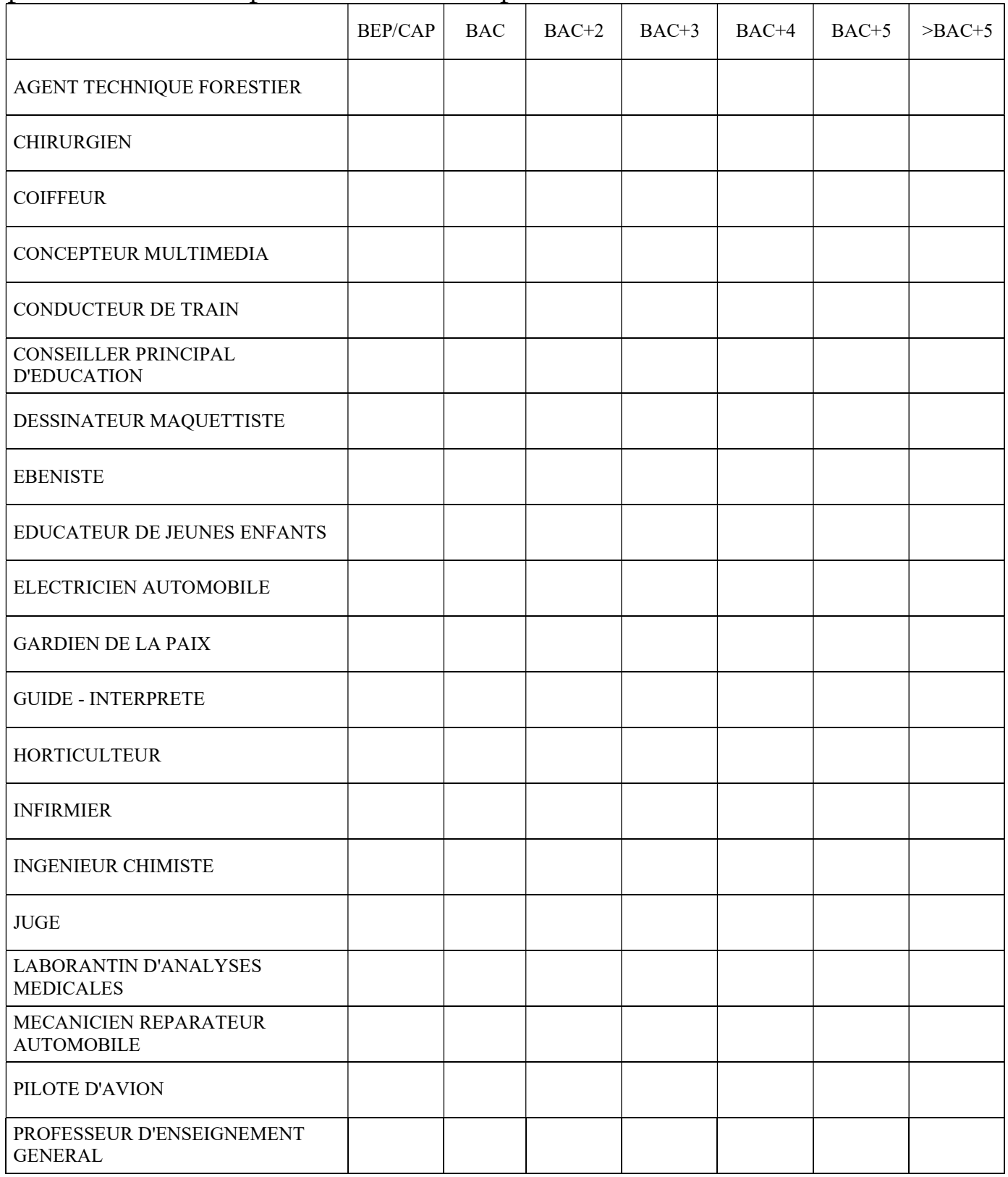

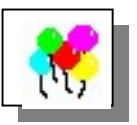

#### Les bonnes réponses

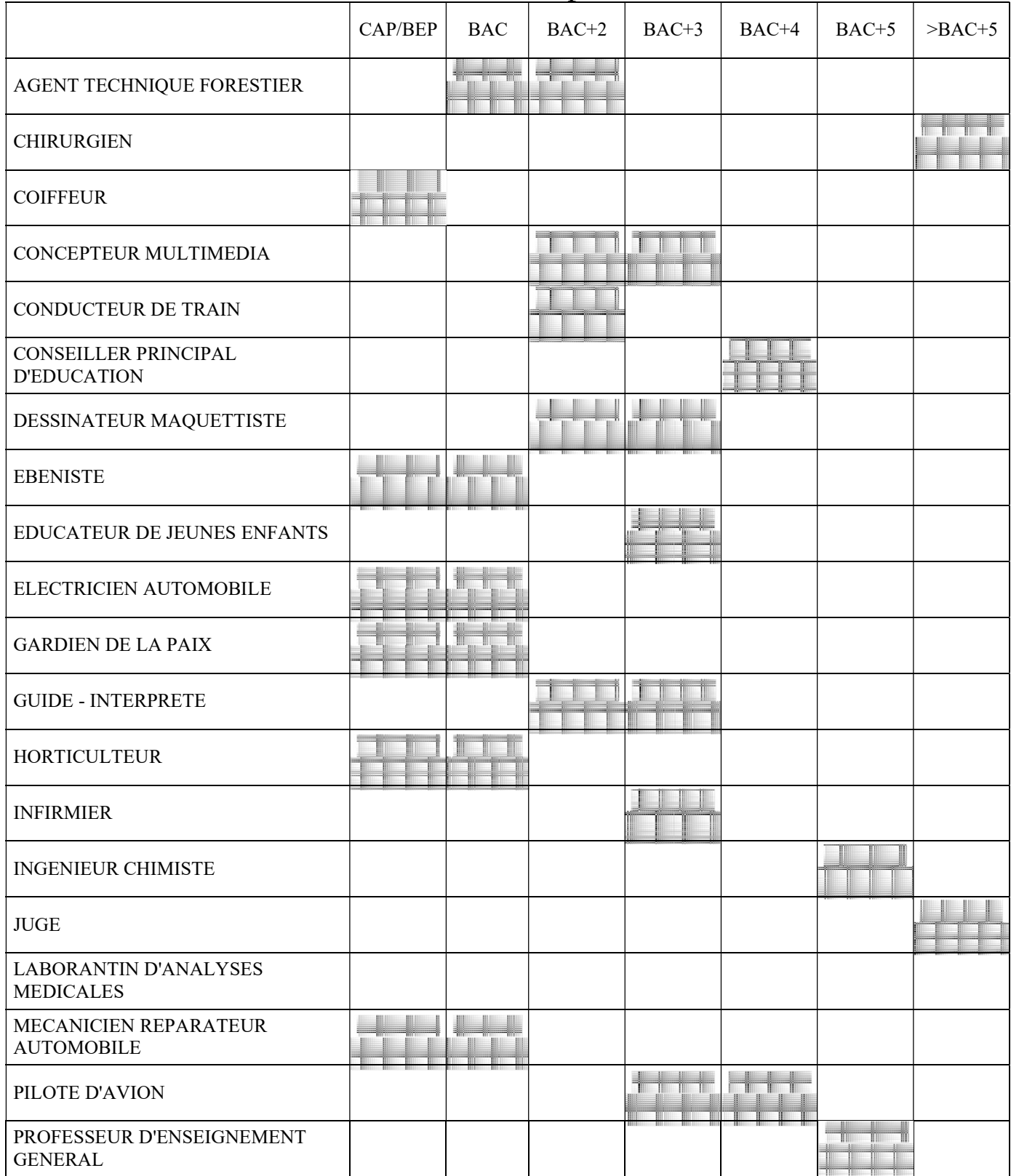

## $\ln 2$

# <u>raissance des formations</u>

# Des métiers et des diplômes

#### **Objectifs**

Faire comprendre à l'élève qu'il n'y a pas obligatoirement de correspondance<br>entre le nom usuel d'un métier et l'intitulé du diplôme qui y prépare. entre le nom usuel d'un métier et l'intitulé du diplôme qui y prépare. Apprendre à rechercher des informations simples dans les documents àdisposition des élèves au CDI

Sensibiliser à l'importance de bien noter les intitulés des formations demandéessur les dossiers d'orientation.

#### Déroulement de la séance

Consignes : « Il est particulièrement important, quand on remplit les dossiers d'orientation, de bien noter l'intitulé des diplômes que vous souhaitez préparer. Or, on connaît quelquefois le nom d'un métier, mais pas celui du diplôme qui y prépare. L'exercice que l'on va faire aujourd'hui va nous apprendre comment, connaissant un métier, il est possible de trouver le nom exact d'un diplôme correspondant à ce métier. »

1<sup>er</sup> temps : recherche sur le site de l'ONISEP

Documents simples sur lesquels les élèves peuvent rechercher les informations :

- « En classe de 3e préparer son orientation » à télécharger sur le site de l'ONISEP
- la brochure académique
- La rubrique Métiers sur le site de l'Onisep

 $2<sup>ème</sup> temps : si ses recherches n'ont pas été suffisantes, utilisation du module$ Le Mini-Dico des métiers de GPO

Rechercher le métier dans le mini-dico.

Accéder à la fiche.

Noter le nom des diplômes dans la partie inférieure de la fiche.

3è temps : effectuer, sur GPO, le module Des métiers, des diplômes, pour évaluer le résultat des recherches

#### Par qui ?

Enseignants ou Psychologue E.N. ou Aide-éducateur

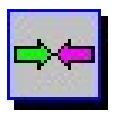

A l'aide des documents qui sont à ta disposition : trouve le (ou les) intitulés de diplôme préparant au métier cité.

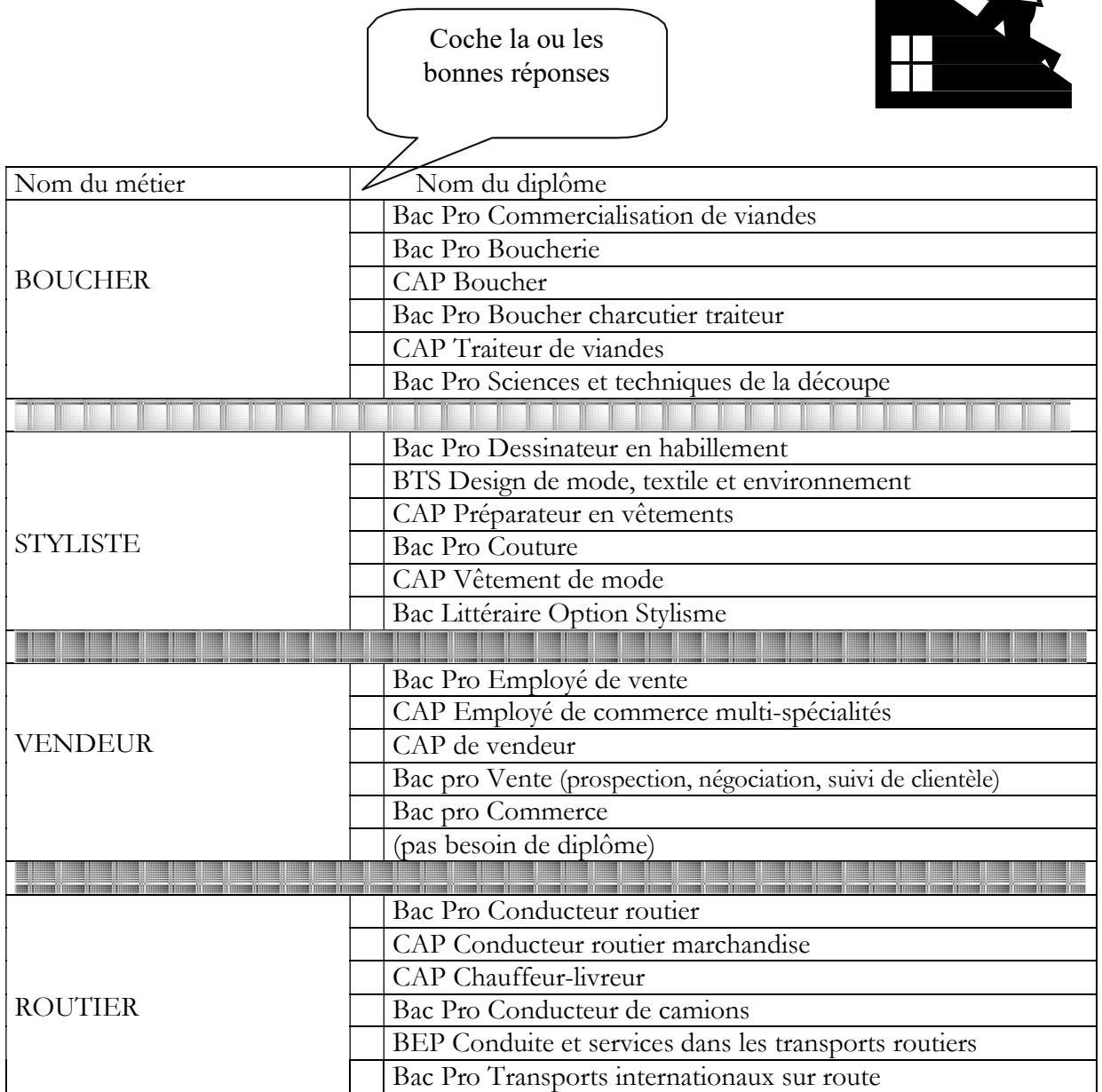

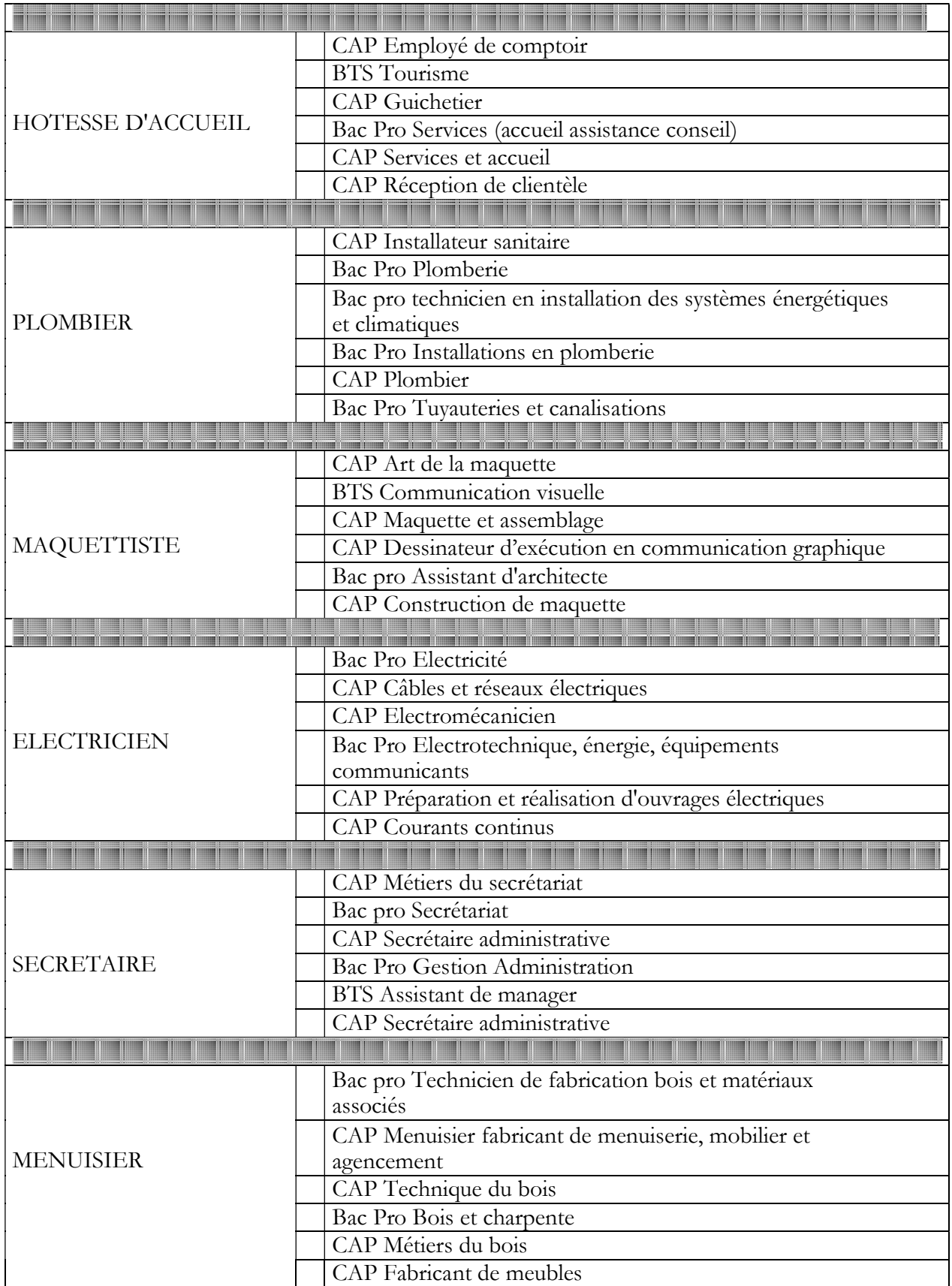

# maissance desformations De la 3ème au Bac : des voies variées

#### **Objectifs**

Maîtriser les grandes structures scolaires de la 3<sup>ème</sup> au bac.

Bien identifier les différentes voies de formation après le collège, connaître les intitulés des classes, leur contenu, leur finalité.

Répondre aux objectifs fixés par la circulaire sur la mise en place de l'Education à l'orientation :

« Connaître le schéma général des voies de formation initiale, à temps plein, par alternance, continue.

Connaître les principaux diplômes

Connaître l'organisation et le fonctionnement des voies d'études en lycée et en lycée professionnel »

#### Déroulement

Consignes : « La séance a pour but de vous faire acquérir des connaissances sur les grandes voies de formation après la 3ème. Vous allez d'abord essayer de remplir un schéma des études vide sur une feuille que je vais vous distribuer, pour noter ce que vous savez déjà. Puis, à l'aide de GPO, vous allez effectuer un exercice qui vous permettra de vérifier les bonnes réponses, et de corriger éventuellement ce que vous avez noté sur la feuille. »

1<sup>er</sup> temps : Remplissage de l'organigramme après la 3ème vide. Les élèves notent dans les cases vides le nom des classes. L'exercice s'appuie uniquement sur ce que savent les élèves (pas de document papier)

2<sup>ème</sup> temps : Sur l'ordinateur, l'exercice Après le collège doit être passé jusqu'au sans faute.

 $3<sup>ème</sup> temps : Relecture des productions écrites, corrections et échanges sur les fautes$ les plus communément commises. Ce 3ème temps peut être l'occasion d'approfondir quelques informations essentielles sur les voies de formations après la 3éme.

Animateurs (nécessité de bien maîtriser les informations pour le 3<sup>e</sup> temps) Psychologue E.N. ou Professeur principal ou Enseignant Documentaliste

Indique le nom des types de classe dans les rectangles vides

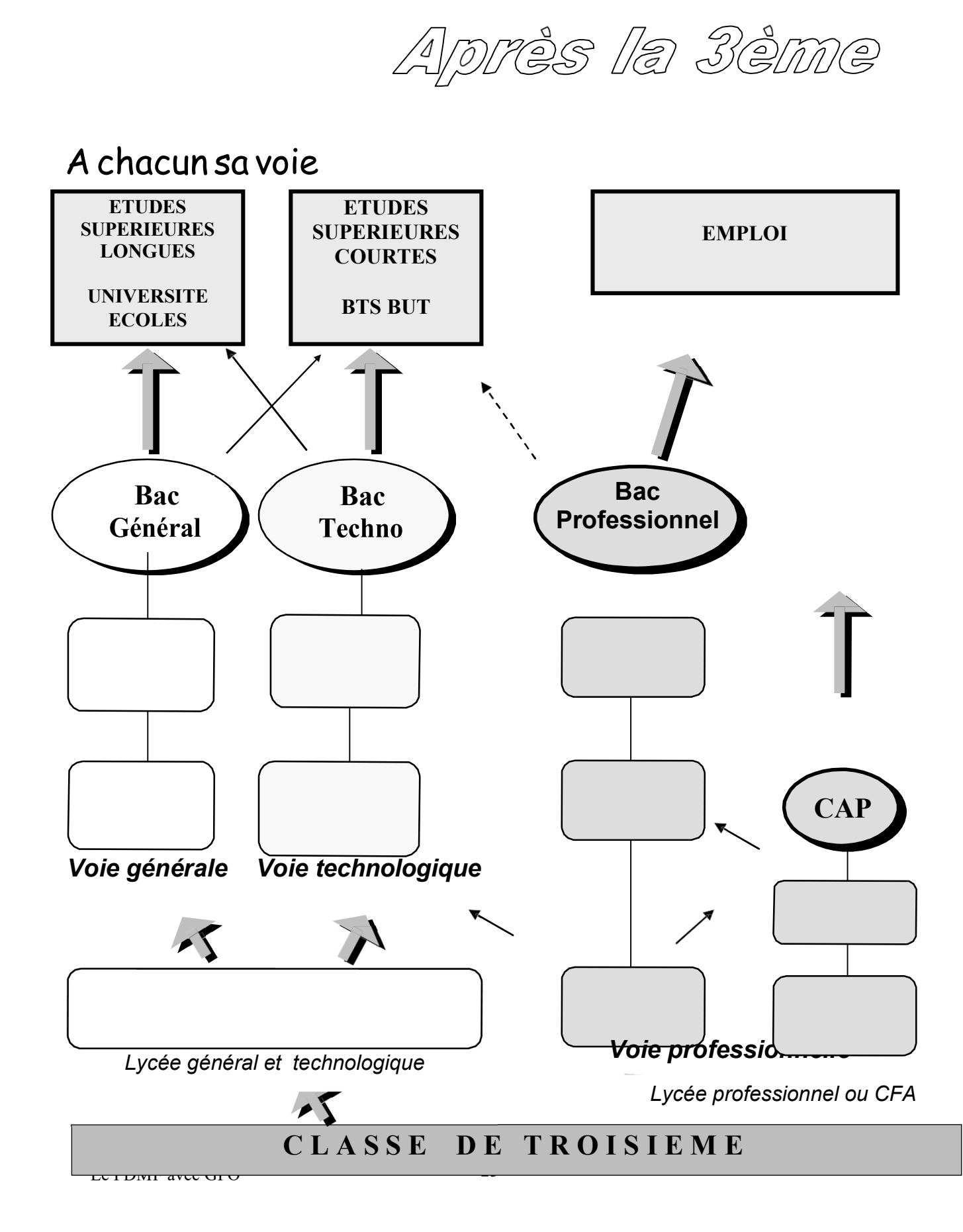

### Fiche  $m^{\circledcirc}$

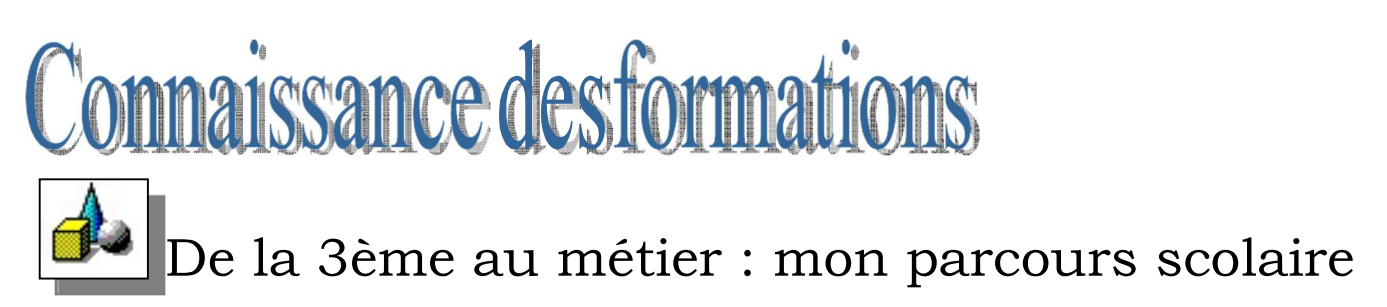

#### **Objectifs**

Sensibiliser à la notion de parcours scolaire. Faire acquérir le nom des classes dans les différentes filières de formation, le nom et la position des diplômes…

#### Déroulement de la séance

Consignes : « A partir d'un projet de métier exprimé par un jeune, avec des indices sur la voie de formation choisie, vous allez essayer de constituer depuis la 3<sup>ème</sup> les différentes étapes pour y parvenir. »

1<sup>er</sup> temps : On remplit les tableaux à l'aide du site ONISEP. Les élèves peuvent se servir également du MiniDico de GPO

2<sup>ème</sup> temps : On effectue l'exercice **Quelle voie choisie ?** sur l'ordinateur pour s'évaluer .

NB : Bien préciser en fin de séance que ces exemples ont pour but de se familiariser avec les différentes voies de formations et avec les intitulés des types de classe. Dans la réalité, les choses ne sont jamais aussi linéaires, et les trajectoires pas toujours aussi simples. Ceci pour éviter d'induire chez les élèves l'idée selon laquelle il n'y aurait qu'un parcours spécifique pour chaque profession.

#### Animateurs

Enseignants ou Psychologue E.N. ou Enseignant Documentaliste ou Aide éducateur

#### De la 3ème à mon métier : mon parcours scolaire

A partir des éléments présentés, retrouve les classes à suivre pour au métier choisi :

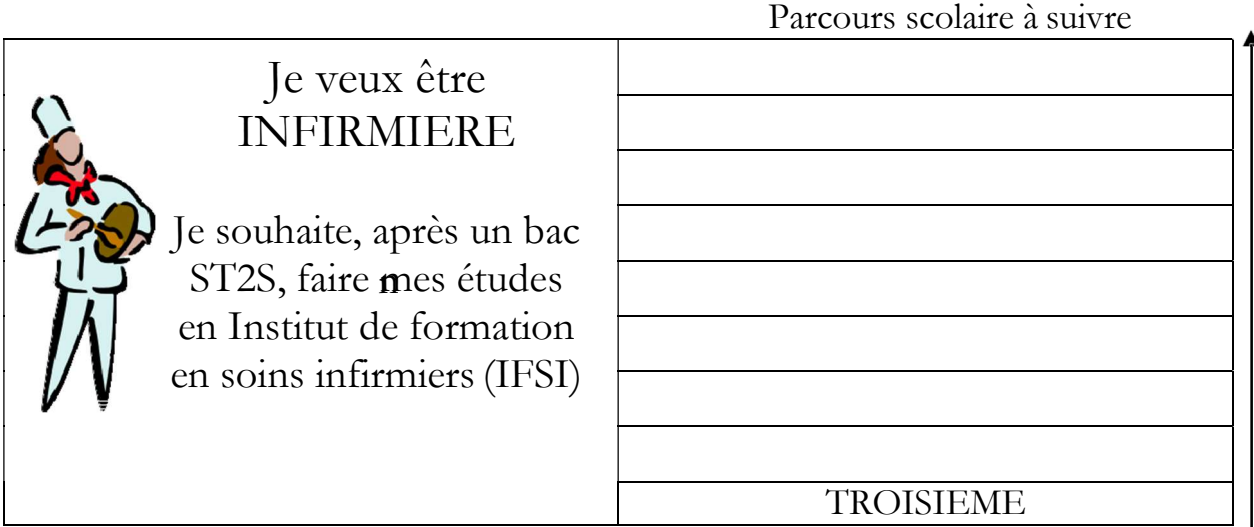

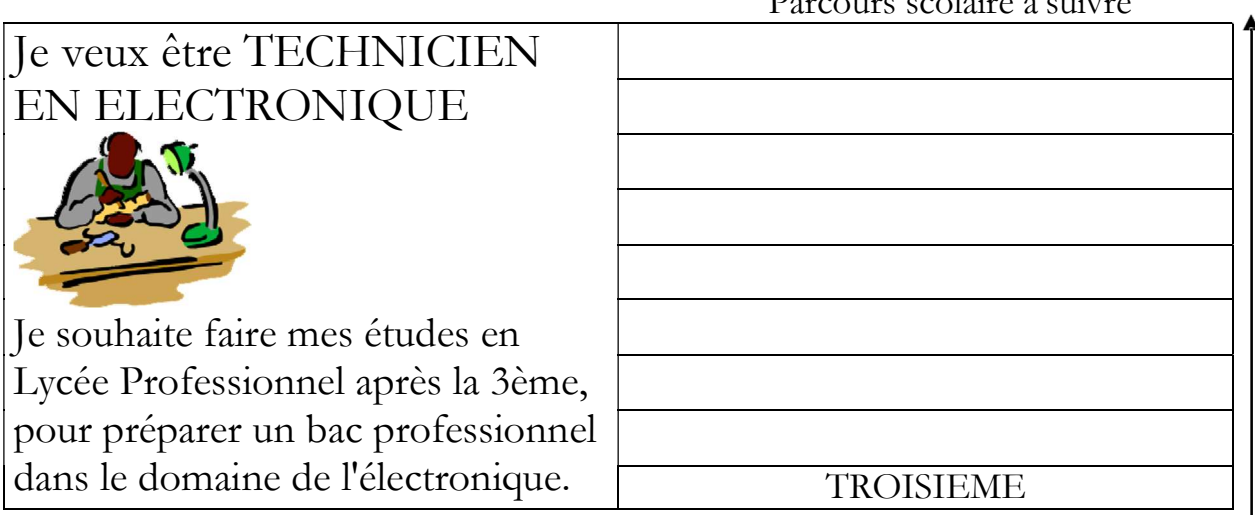

Parcours scolaire à suivre

Parcours scolaire à suivre

#### Je veux être ASSISTANTE DE DIRECTION

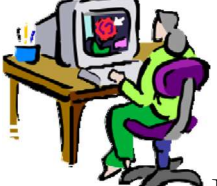

le souhaite faire un bac STMG dans le domaine des ressources humaines, puis un BTS.

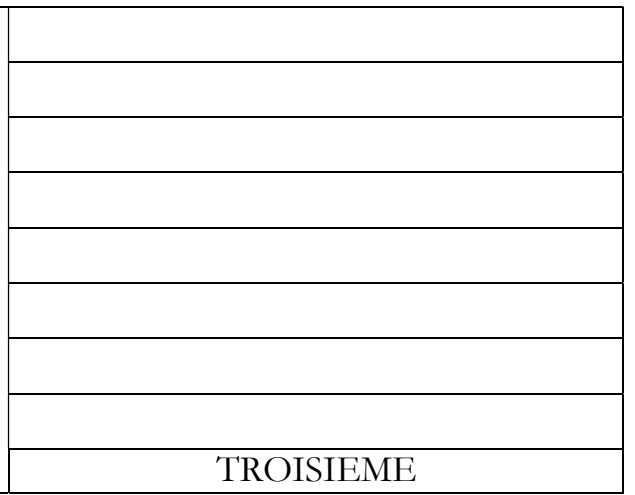

#### Je veux être VENDEUR SPECIALISE Je souhaite avoir un bac professionnel en Commerce, mais en préparant d'abord un CAP. TROISIEME

#### Je veux être INGENIEUR EN TELECOMMUNICATIONS

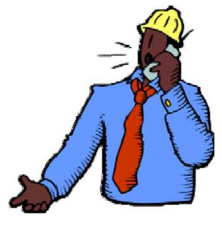

Après un Bac à orientation scientifique, je souhaite intégrer une classe préparatoire scientifique, puis une école d'ingénieurs.

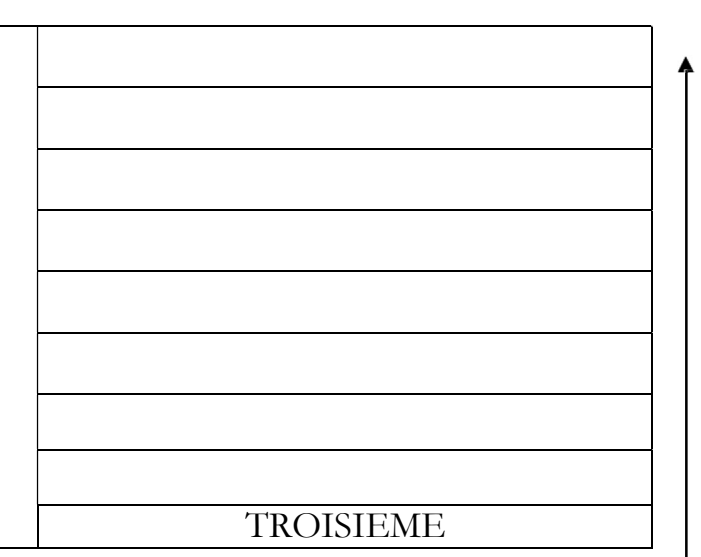

#### APPROFONDISSEMENTS POSSIBLES

#### Connaissance des formations

Choisir des exemples de cas réels, dans le réseau des frères et soeurs ou des amis qui ont récemment quitté le système de formation pour exercer leur activité professionnelle.

Reconstituer les parcours scolaires suivis.

Amener à une réflexion sur les trajectoires suivies, en essayant de pointer les facteurs qui ont été déterminants, la part du hasard et de la nécessité, l'aptitude à saisir les opportunités….

Cet approfondissement a notamment pour objectif de limiter les éventuels effets que pourraient avoir l'exercice précédent : à savoir faire penser qu'à chaque métier correspond une trajectoire scolaire. La réalité ne manquera pas de complexifier cette représentation.

Ce travail peut également être effectué à partir d'enquêtes auprès de professionnels.

#### VOTRE AVIS NOUS INTERESSE…

Si vous avez des remarques à formuler sur ce document d'accompagnement de GPO, sur le fond, sur la forme…

Si vous avez des expériences d'utilisation du logiciel dans un cadre collectif, susceptibles, avecvotre autorisation, d'enrichir ce document…

> Vous pouvez communiquer vos remarques par email à deltaexpert@delta-expert.com

REMERCIEMENTS

à l'équipe du CIO de CHOISY LE ROI (94) qui a participé à l'élaboration de ce document et à l'expérimentation sur le terrain des idées qu'il contient.

> SERRE Jean-Paul Dernière mise à jour 11 octobre 2022